# **Rapporto di credito società italiane**

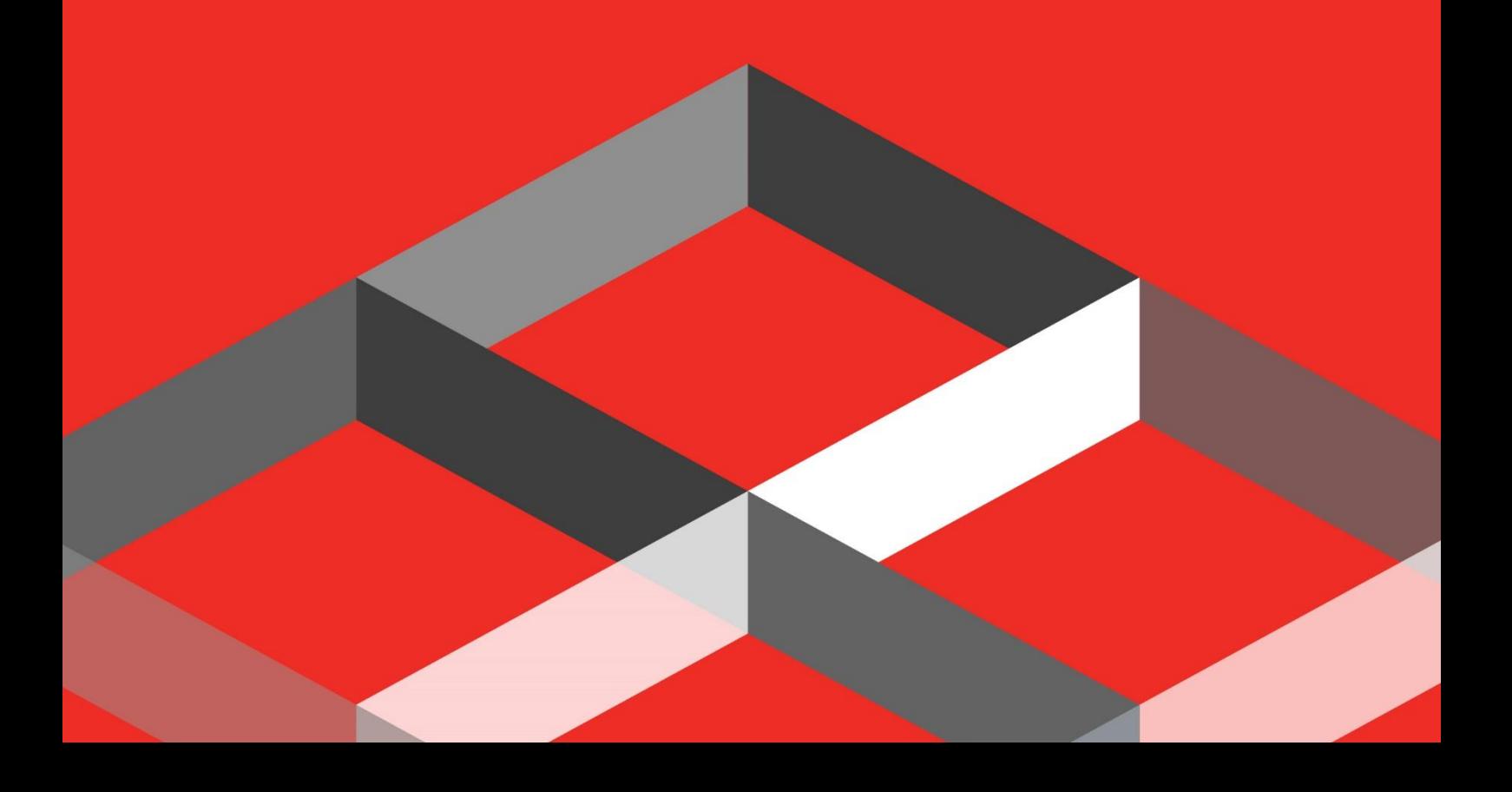

### Indice

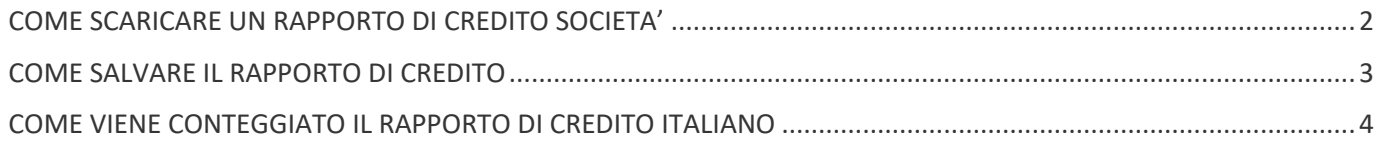

Il rapporto di Credito ci permette di andare a visualizzare nel dettaglio la situazione di una società.

#### <span id="page-2-0"></span>COME SCARICARE UN RAPPORTO DI CREDITO SOCIETA'

Per Scaricare un Rapporto di Credito Società è necessario inserire la P.Iva o la Ragione Sociale dell'azienda nell'apposito banner di ricerca.

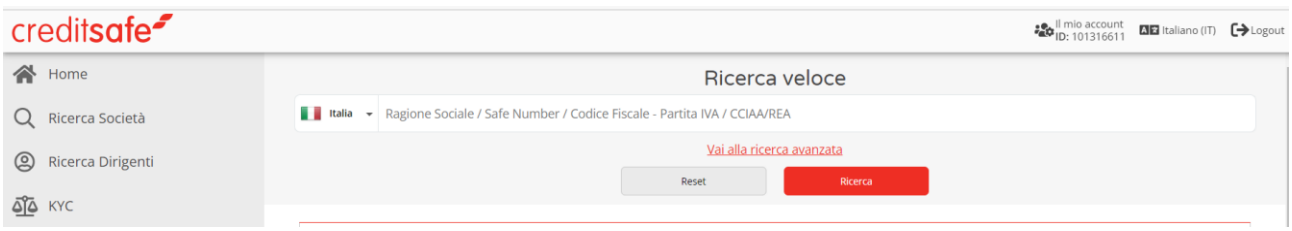

Una volta effettuata la ricerca basterà cliccare sulla Ragione Sociale dell'azienda per generare il Rapporto di Credito.

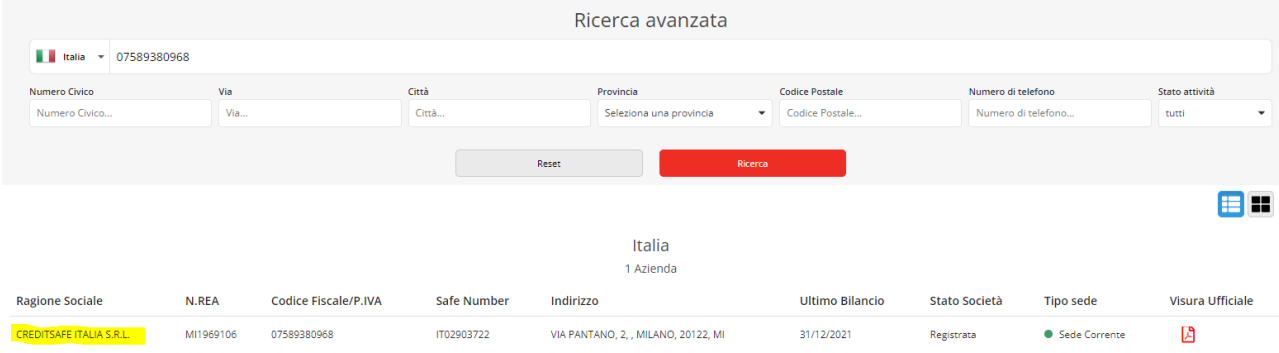

#### Scaricando il Rapporto di Credito sarà possibile consultare i dati relativi all'azienda:

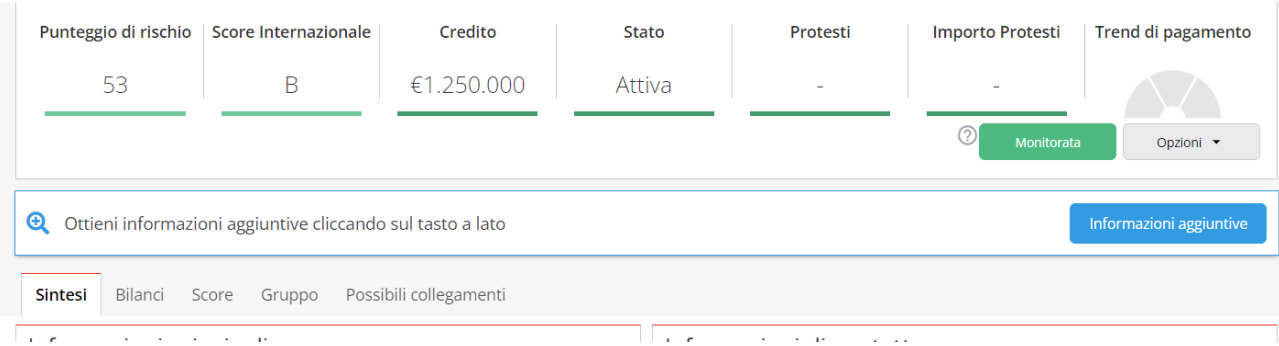

All'interno del Rapporto di Credito società è possibile consultare le seguenti linguette:

- **Sintesi** → Racchiude in dati principali dell'impresa
- **Bilanci** → Racchiude le ultime 5 annualità di bilancio messe a confronto
- **Score** → Contiene una legenda per una lettura ottimale del Punteggio di rischio e del Credito
- **Gruppo** → Permette di visualizzare la struttura del gruppo di cui fa pare l'Azienda
- **Possibili Collegamenti** → Contiene possibili collegamenti a livello anagrafico (es: aziende con stesso nome, indirizzo, numero…)

Nel momento in qui si scarica il Rapporto di Credito su un'azienda, automaticamente partirà il monitoraggio della stessa.

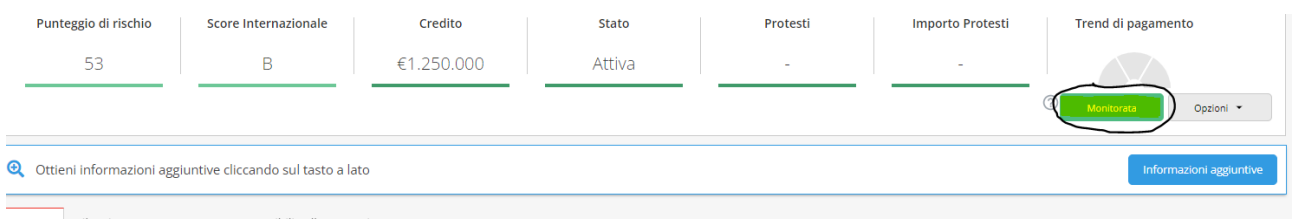

Il monitoraggio consente di rimanere aggiornati ricevendo una mail di allert ad ogni variazione.

#### <span id="page-3-0"></span>COME SALVARE IL RAPPORTO DI CREDITO

È possibile salvare il Rapporto di Credito cliccando sulla linguetta **Opzioni:** 

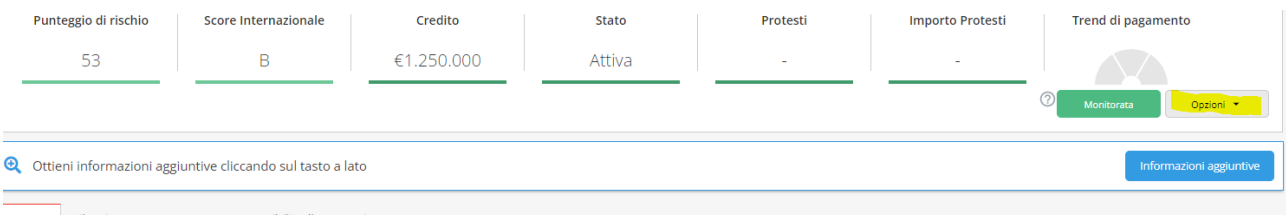

#### Cliccare su Pdf Salva/Stampa:

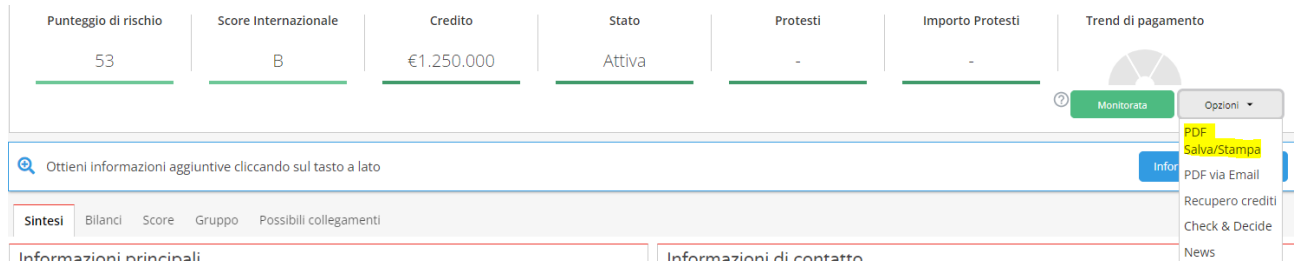

Dopo aver cliccato su Pdf Salva/Stampa sarà possibile scegliere il contenuto da scaricare ed in seguito basterà cliccare su **Download Pdf:**

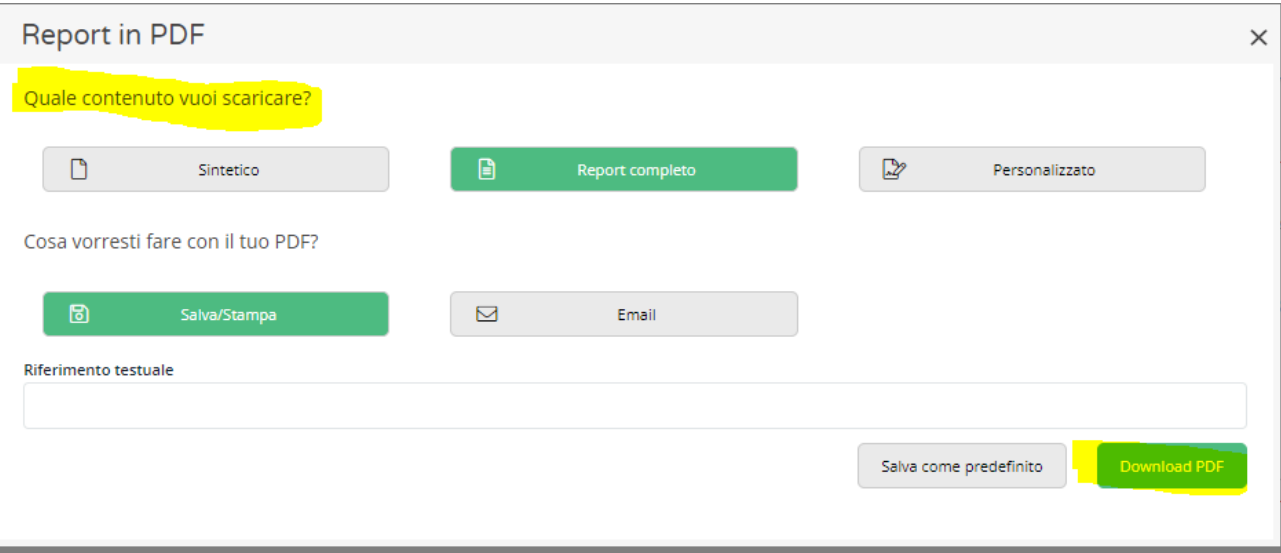

**NB**: è consigliabile salvare sempre il Rapporto di Credito Completo

### <span id="page-4-0"></span>COME VIENE CONTEGGIATO IL RAPPORTO DI CREDITO ITALIANO

Il Rapporto di Credito viene conteggiato nel momento in cui si clicca sulla Ragione Sociale dell'azienda.

È possibile aprire più volte il Rapporto di Credito nella stessa giornata senza che venga riconteggiato, se il Rapporto di Credito verrà aperto in giorni diversi conteggerà come nuova ricerca.